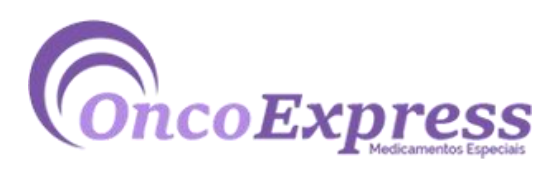

## **OncoExpress**

Rua Domingos de Morais, 348 – Loja 40| Vila Mariana (SP)

Fones: (11) 3569964 |(11) 9 5497-1926 - TIM

vendas@oncoexpress.com.br

## **Como realizar suas compras virtuais na OncoExpress.**

1. Assim que escolhido o produto, adicione ao seu carrinho de compras clicando no ícone localizado abaixo da foto:

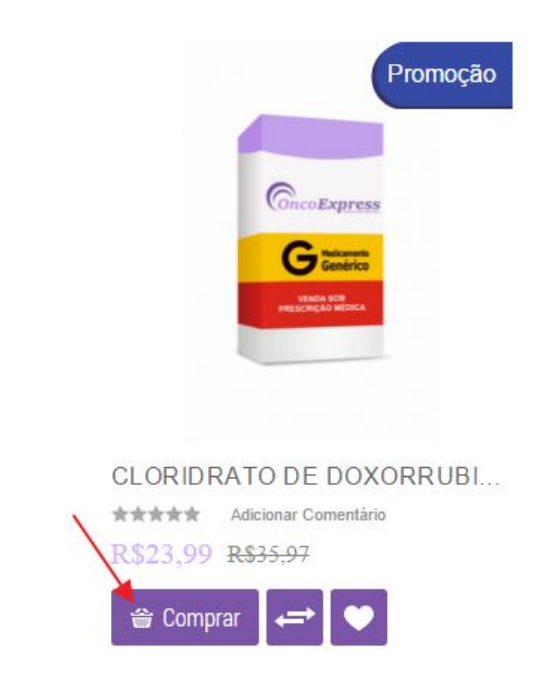

2. Clique no botão **Finalizar**;

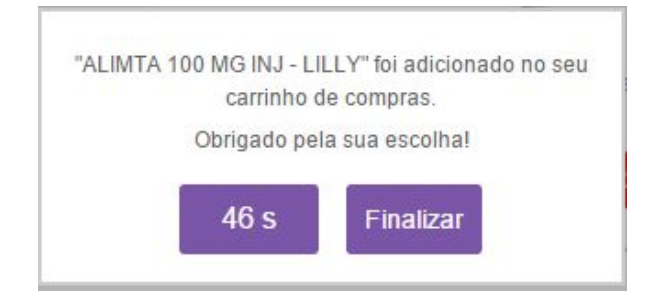

3. Em seguida você será redirecionado à página do seu carrinho de compras;

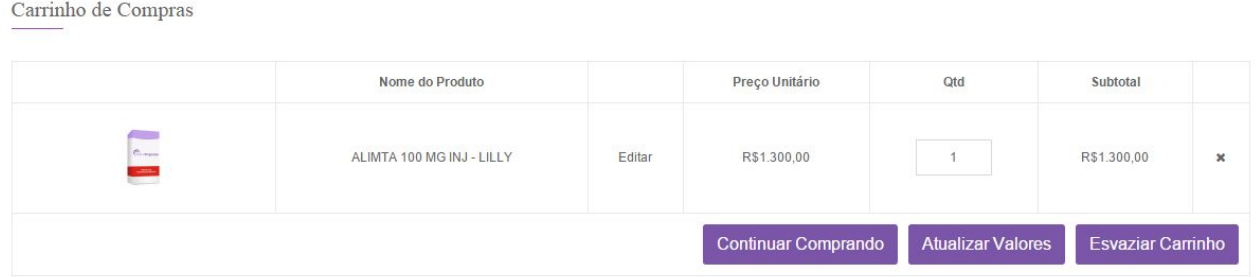

Caso deseje retirar algo, clique no ícone "X" localizado ao lado do "subtotal". Se desejar finalizar a compra, selecione o botão de "Finalizar pedido";

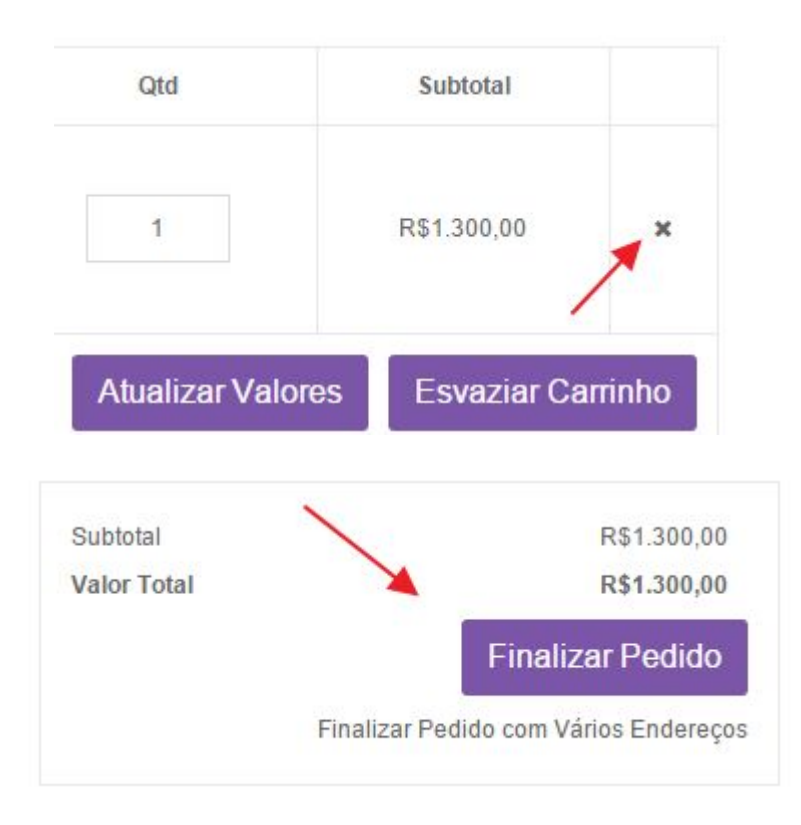

4. Se essa for sua primeira compra no site, um cadastro deverá ser feito. Caso você já possua um cadastro, apenas informe o e-mail e a senha já cadastrados anteriormente;

Para realizar o cadastro:

• Clique no botão Cadastrar;

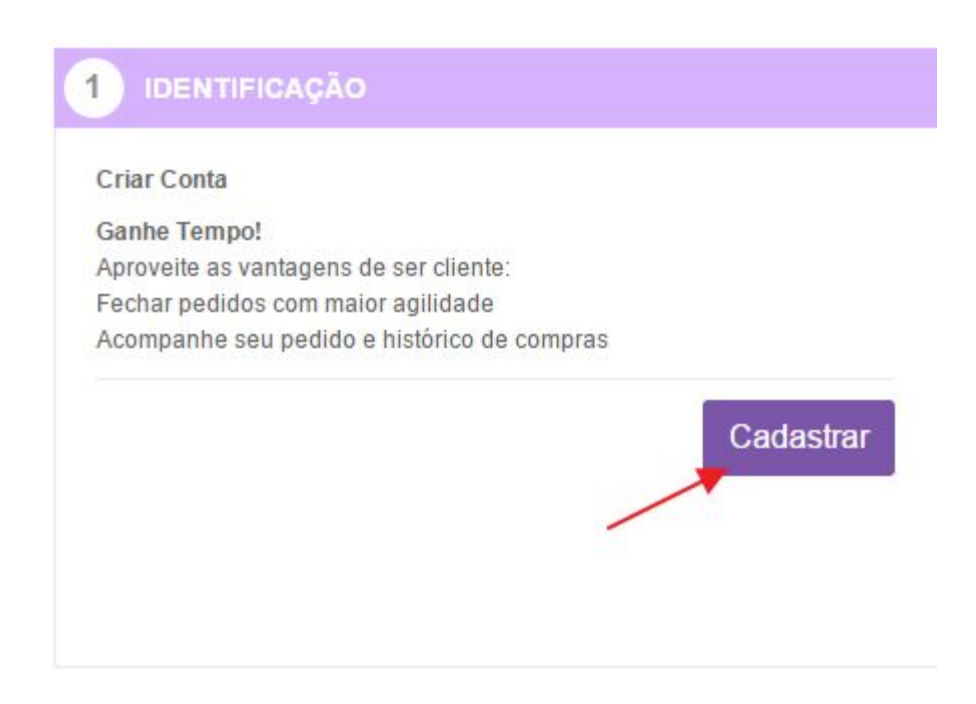

• No item Informações de cobrança preencha os campos com os seus dados;

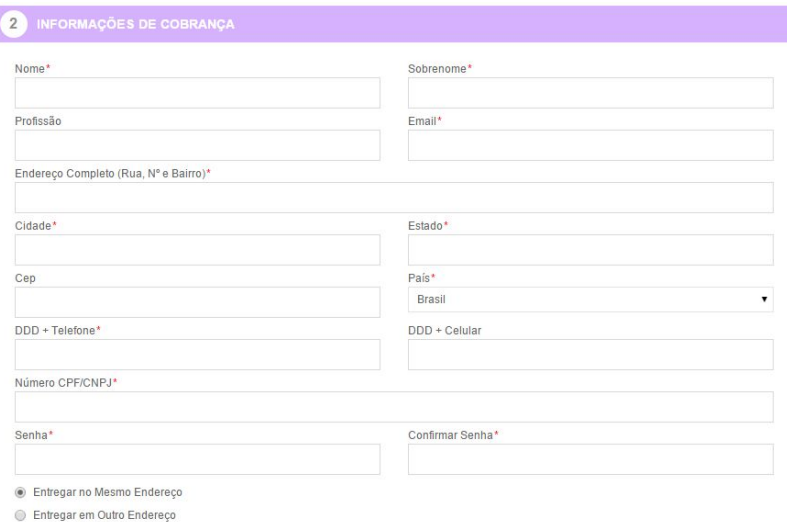

- Se desejar que o produto seja entregue no endereço digitado acima, selecione "Enviar para este endereço", mas se desejar que o produto seja entregue em outro endereço selecione "Enviar para outro endereço" e preencha os campos com as informações referentes ao novo endereço de entrega;
- Em seguida selecione a opção do frete desejado ;

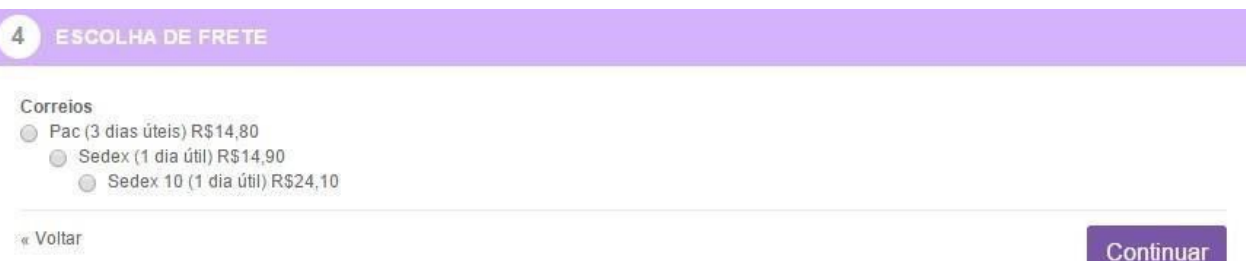

• Em "Confirmar Pedido" verifique se todas as informações dos produtos a serem comprados estão corretas. Clique no botão Finalizar Pedido.

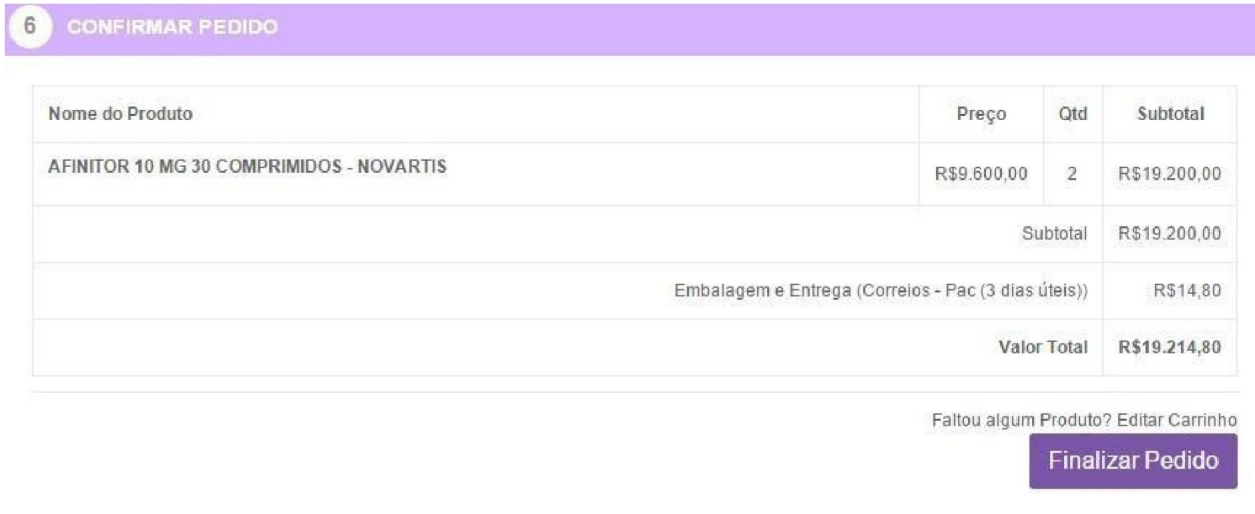

• O usuário será redirecionado à página do PagSeguro, onde deverá preencher com os dados para que a compra seja realmente efetuada.

**Fim do documento.**